**AcroTEX.Net**

**The fitr Package Defining and Jumping to a Rectangular Destination**

**D. P. Story**

Copyright © 2020 [dpstory@acrotex.net](mailto:dpstory@acrotex.net)<www.acrotex.net>

Version 1.3.2, 2020/07/09

# **Table of Contents**

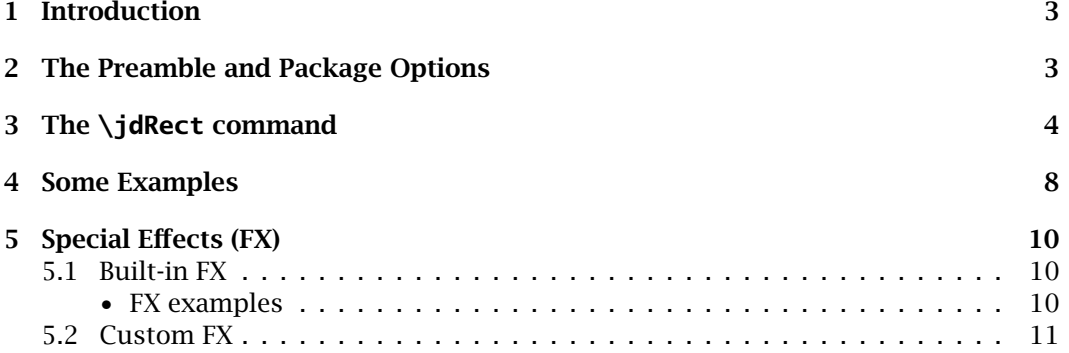

## <span id="page-2-0"></span>**1. Introduction**

This package is an implementation of the **FitR** view-type destination. The *PDF Reference* describes **FitR** as,

Display the page designated by page, with its contents magnified just enough to fit the rectangle specified by the coordinates *left*, *bottom*, *right*, and *top* entirely within the window both horizontally and vertically.

The package supports the dvips, pdflatex, lualatex, xelatex, dvipdfm, and dvipdfmx applications.

The only required packages are the eforms package (dated 2012/06/20 or later), which is part of the AeB Bundle, and collectbox by Martin Scharrer, more on this package later, and the ubiquitous xcolor.<sup>1</sup>

**Motivation.** This package was developed in response to a user of the AeB Bundle who was interested in developing documents for students with *low vision*; the idea is to magnify regions of the document so the student can read more comfortably.

**Demonstration files.** The demonstration files are fitr\_demo.tex which illustrates the package and some special methods for people with low vision, and fitr\_minimal.tex, which is the same demo file with any extra packages stripped out.

**What's New for Version 1.3.2 (2020/07/09)** The package is extended to support the PDF creator lualatex. All common workflows are now automatically detected: pdflatex, lualatex, and xelatex. If no driver is specified and none is automatically detected, dvips is automatically selected by default. The other drivers dvipdfm and dvipdfmx need to be explicitly specified as the driver  $(\langle driver \rangle)$ . The  $\langle driver \rangle$  option is described in the next section. Also, there are several new options, one of which is gonative; when this option is selected, no field or document JavaScript is used. For the gonative option, the workflow dvips -> ps2pdf is also supported because there is no document JavaScript required.

## **2. The Preamble and Package Options**

The minimal preamble for this package is

\usepackage[ $\langle driver\rangle$ , $\langle options\rangle$ ]{fitr}

Permissible names for  $\langle driver\rangle$  are dvips, pdftex, luatex, xetex, dvipdfm, and dvipdfmx. The  $\langle driver\rangle$  option is only required for dvipdfm and dvipdfmx, the others are either detected automatically, or is the default driver (dvips). The drivers and options are discussed in more detail below.

**Package requirements.** The hyperref package is brought in through the eforms package. Another package requirement is collectbox by Martin Scharrer. The \collectbox command is used to collect the second argument of \jdRect, see the discussion of \jdRect in [Section 3.](#page-3-0) As a result, the second argument may contain verbatim text in it. Very cool.

<sup>&</sup>lt;sup>1</sup>The eforms package itself brings in other packages, including hyperref and insdljs.

<span id="page-3-0"></span>**Package options.** The package has several options, broken down below by category: Driver, View, and Other options.

pdftex luatex xetex dvipdfm

dvipdfmx

dvips **Driver Options:** The major driver options are dvips (the default), pdftex, luatex, and xetex. Lesser driver options are dvipdfm and dvipdfmx, but there seems to be a bug in the \includegraphics command as the bounding box is not correctly re-scaled. If you specify dvips, it is assumed that you are using Adobe Distiller as your PDF creator.<sup>2</sup>

- The fitr package checks whether the web package is loaded, if so, the driver of web is used; otherwise fitr auto-detects for pdftex, luatex, and xetex. If no driver is passed, and neither pdftex, luatex, nor xetex are detected, the default driver, dvips, is used.
- preview **Viewing Options:** When you specify preview, the bounding boxes of the buttons are shown in the dvi-previewer (or the PDF viewer); you can turn off this preview by specifying !preview (or removing preview entirely from the option list). The viewMagWin other option type is viewMagWin, when this option the viewing window, a rectangular region, becomes visible in the dvi-previewer (or in the PDF document); specifying !viewMagWin turns off this type of preview.

The effects of the viewing options will be illustrated later in this document, see [Example 4.1](#page-7-0) on page 8.

**Special Effects Options:** There are several options for bringing in additional document  $b$ linkonjmp JavaScript for special effects: (1) blinkonjmp blinks the border following the jump blinkonrestore to a focused destination; (2) blinkonrestore blinks the border following the  $b$ link restore action; (3) blink is a convenience option that combines the actions of blinkonjmp and blinkonrestore. There are negative versions of these options as well: !blinkonjmp, !blinkonrestore, and !blink. The default is to have no special effects, in effect !blink is the default. Refer to [Section 5](#page-9-0) for more information on special effects.

gonative **Other Options:** The gonative option does not use any field or document JavaScript; as a result, the dvips -> ps2pdf is then supported as no document JavaScripts are employed.

# **3. The \jdRect command**

The fitr has only one command, \jdRect, which (optionally) **j**umps to and/or sets a destination of a FitRectangle.<sup>3</sup> There are two forms of usage. \jdRect optionally creates a push button or link, and optionally creates a viewing window. The term *viewing window* refers to a rectangular region that is created by the **FitR** destination viewing specification, see **Table 8.2 Destination syntax** of the *PDF Reference*, version 1.7. A *named destination* is created and is associated with the viewing window. When we jump to a viewing window, this window is magnified to the largest extent possible.

<sup>&</sup>lt;sup>2</sup>Unless you are also using the gonative option, see the description of this option.

<sup>&</sup>lt;sup>3</sup>I had some problems naming this command.

The \jdRect command 5

For example, click on the either of the two displayed forms of the syntax for  $\id$ Rect; after jumping to the viewing window, click on the same display to return to the previous view.

There are two versions of  $\id$ Rect, the command itself, and a \* version,  $\id$ Rect\*. The syntax follows, along with the expected parameters.

\jdRect[-key-values] (Click on box to zoom in)

The above version is used to overlay a region with a button and view window. No content is specified, but is defined by specifying the width and height; it can be positioned using shift and lift.

There is a \*-version as well:

 $\setminus\texttt{jdRect}[\langle key\text{-}values\rangle]\{\langle content\rangle\} \big|$  (Click on box to zoom in)

The second parameter  $\langle content \rangle$  is required when the  $*$  is present. This version is meant to enclose *(content*) within the button and view window. The width and height keys are ignored, but shift and lift are obeyed (though you may shift or lift the button/view window away from the content).

**Description of**  $\langle$ *key-values*). Before illustrating the  $\setminus$ jdRect command, we first discuss its key-value pairs.

- lift=(length): This key-value lifts (raises) the button/viewing window up (or down); for example, lift=15pt (or lift=-15pt). The default is a lift of 0pt. See [Example 4.2](#page-7-0) on page 8.
- shift= $\langle$  length): The amount of horizontal shift; positive to the right, negative to the left. For example,  $\text{shift}=-1$  in shifts the button/viewing window 1 inch to the left. The default is 0pt. See [Example 4.2](#page-7-0) on page 8.
- width= $\langle length \rangle$ : When using  $\jmath$ dRect—as opposed to  $\jmath$ dRect\*—, the width of the button and viewing window is determined by the width key. For example width=1in creates a button/viewing window that is 1 inch wide. The value of this key is ignored when the \* form of the \jdRect is used. The default value is 0pt. This key is required when \* is not present. See [Example 4.2](#page-7-0) on page 8.
- height= $\langle length \rangle$ : Similar comments here as was made for the width key. This key is used to set the height of the button/viewing window. The default is 0pt. It is required when \* is not present. See [Example 4.2](#page-7-0) on page 8.
- ref=t $|c|$ b: The ref key-value pair determines the reference point of the button/viewing window. Permissible values are  $t$  top (the default), c center, and b bottom. This key is only obeyed with the \jdRect\* form of the command; otherwise, a reference point of b is used.
- adddestw= $\langle length \rangle$ : The default is for the viewing window to have the same dimensions as the underlying button. The adddestw key-value pair is used to

#### The \jdRect command 6

widen the viewing window; adddestw=.2in widens the window by .2in on the left and .2in on the right. See Figure 1, page 6.

• adddesth= $\langle \text{length} \rangle$ : Similar to adddestw but for height. The adddesth key-value pair is used to increase the height the viewing window; adddesth=.2in increases the height of the window by .2in on the top and .2in in the bottom. See Figure 1 below.

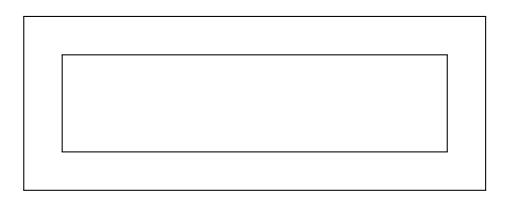

Figure 1: Button and Viewing Window width=2in,height=.5in,adddestw=.2in,adddesth=.2in

• button=true|false: button is a Boolean switch. If true (the default), \jdRect creates a push button. When the user pushes the button, the viewer zooms in to the view window. Clicking the same region again restores the previous view.

When button is false, the button is not created, but the viewing window is still created. You can then jump to the viewing window with a separate link or button. When  $\mathsf{button}\texttt{=false},$  use the  $\mathsf{dest}$  key to assign a name  $(\langle \mathit{name} \rangle)$  to the viewing window. (fitr automatically creates the destination names internally, they are used by the buttons. If no button is created, name the destination so you know its name and can reference it in link that jumps to that viewing area.)

• link=jmp|restore If link has a value, then fitr puts button=false. The link key is used to create jumps or restore actions to or from a viewing window. When link=jmp a jump action is created, the jump will be to the value of the dest key. If this is a pure link that jumps to another viewing window, then use the nodest key as well; no viewing window will be created around the link, as it is unlikely you'll want to jump to a link.

For example click on the link **Carl Runge** and jump to the picture of Runge in the margin. Click on the picture of Runge and return to the previous view.

The jump to the picture from the text "Carl Runge" is as follows:

```
\jdRect*[nodest,link=jmp,dest=rungePic,
adddestw=10bp,adddesth=10bp]{Carl Runge}
```
The important options are nodest, link=jmp, dest=rungePic; no (named) viewing window is created, we want to create a jump link here, the destination of the jump link is the destination rungePic.

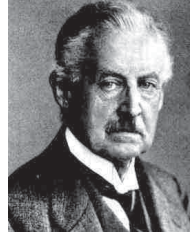

Carl Runge

#### The \jdRect command 7

The color of the link is determined by  $\mathcal{Q}$ linkcolor, a hyperref command that holds a named color. This can be redefined at anytime, directly using

```
\makeatletter
\def\@linkcolor{blue}
\makeatother
```
or, if you are using the pro option with the web package, you can say,

\selectColors{linkColor=blue}

When using the web package, the default is webgreen.

The action to restore the previous view is as follows:

```
\marginpar{\raggedleft\jdRect*[link=restore,dest=rungePic,
 adddestw=\marginparsep,adddesth=\marginparpush
 ]\{\partial\\normalcolor\centering\footnotesize\textsf{Carl Runge}}}}
```
The picture is placed in the margin using \marginpar; the command \RungePic is a convenience macro that uses \includegraphics in import the picture. The important options are link=restore,dest=rungePic, this first key-value pair causes \jdRect to create a restore link, the second one says to create a viewing window with a name of rungePic, this is the destination the Carl Runge link jumps to.

- nodest: A Boolean switch whose default value is false. When nodest is used (making the switch a value of true), no viewing window is created.
- $dest = \langle name \rangle$ : This key is a way of explicitly naming the viewing window (the destination). The destination is normally automatically generated when button=true, this key is used with the link key, as illustrated above.
- allowFX: A Boolean switch (of sorts). The fitr allows for special effects (FX) when a viewing window is jumped to and when the view is restored. The default value of allowFX is true allow special effects if there are any defined. By saying allowFX=false, no special effects are used, even if some are defined.

An example of special effects you say? Try clicking on the Pythagorean Theorem  $a^2 + b^2 = c^2$  The default is to allow special effects, the default is set by the command,

\renewcommand{\allowFXDefault}{true}

By declaring \renewcommand{\allowFXDefault}{false}, the default is now set to no special effects.

<span id="page-7-0"></span>**Passing KV-pairs to the push button of <b>\jdRect**. When **\jdRect** produces a push button, you can pass eforms key-value pairs (KV-pairs) to the underlying push button.

\newcommand{\overlayPresets}{\H{I}\BG{}\BC{}\S{S}} \restoreOverlayPresets

See the eforms manual for the meaning of these cryptic symbols. The initial value of \overlayPresets create transparent push buttons. In subsequent examples, we will redefine \overlayPresets to change the visibility of the overlay buttons. The command \restoreOverlayPresets returns any re-definition of \overlayPresets to its default definition, which is shown above.

## **4. Some Examples**

In this section, several examples are presented that illustrate the options of the  $\iota$  dRect command. The examples in this section are created with

\renewcommand{\allowFXDefault}{false}

in force. There is one example where we set allowFX=true. Additional discussion on special effects (FX) may be found in [Section 5.](#page-9-0)

**Example 4.1. Illustrate Preview Rectangles.** The preview and viewMagWin options just set Boolean switches. In this example, we manually give these switches a value of true (\previewtrue\viewMagWintrue). Take a close look at the following function

 $f(x) = -$ √  $\frac{\sqrt{2\pi}}{\sqrt{2\pi}} \int_{-\infty}^{\infty} \frac{d\theta}{\sqrt{2\pi}}$  or the more general principles  $\frac{\theta}{\sqrt{2\pi}} \int_{-\infty}^{\infty} \frac{d\theta}{\sqrt{2\pi}}$  or  $\frac{\theta}{\sqrt{2\pi}}$ .  $\sqrt{ }$  $\overline{f^{\chi}}$  $e^{-t^2/2} dt$ , or the more general form  $f(x; \mu; \sigma) = \frac{1}{\sigma^2}$ *<sup>σ</sup>* <sup>√</sup> 2*π*  $\sqrt{ }$  $\overline{r^x}$  $e^{-\frac{(t-\mu)^2}{2\sigma^2}}$  $dt$ button and the viewing rectangle are the same; for one on the right, the dimensions of the viewing window have been increased by using adddestw=20bp,adddesth=10bp. When you jump to each of these viewing windows, the one on the left is magnified much more than the one on the right, but the larger viewing window allows the user to see some of the surrounding text.  $\Box$ 

**Example 4.2. Display Math.** Displayed math presents a problem. We take the following set of equations to illustrate.

Suppose we want to classify third order Runge-Kutta type methods. Start with

 $K_1 = h f(t_n, y_n)$  $K_2 = h f(t_n + rh, \gamma_n + aK_1)$  $K_3 = h f(t_n + sh, \gamma_n + bK_1 + cK_2)$  $K = w_1 K_1 + w_2 K_2 + w_3 K_3$  $y_{n+1} = y_n + K$ 

Find the system of equations satisfied by  $r, s, a, b, c, w_1, w_2, w_3$  that will make the above algorithm a third order method.

The verbatim listing of this set of aligned equations is,

#### Some Examples 9

- $_1 \ \begin{bmatrix} \begin{array}{ c} 1 \end{array} \end{bmatrix}$
- <sup>2</sup> \jdRect[height=1.3in,width=2.6in,lift=16pt,shift=-15pt,
- <sup>3</sup> adddestw=10bp,adddesth=10bp]
- K\_1 &=  $hf(t_n, y_n)\$
- 5 K\_2 &= hf(t\_n +r h, y\_n+aK\_1)\\
- 6 K\_3 &=  $hf(t_n + s h, y_n + bk_1 + ck_2)\$
- 7 K &= w\_1 K\_1+ w\_2 K\_2+ w\_3 K\_3\\
- $y_{-}$ {n+1} &=  $y_{-}$ n+K
- $9 \text{ end}\{\text{align*}\}$

This is an example of \jdRect (the non-\* version), so there is no second argument. In this case, we create our button dimensions using  $height=1.3$ in, width=2.6in, line (2). Note the positioning of the \jdRect command, the upper-left point of the display. We then use lift=16pt, shift=-15pt to move the button around to cover the equations, line (2); finally, we increase the dimensions of the viewing window in line (3) with adddestw=10bp, adddesth=10bp. Now, how were the values of these keys determined? By trial and error, while the preview and viewMagWin options were in effect. Below are the same equations with \previewtrue and \viewMagWintrue, locally invoked:<sup>4</sup>

 $K_1 = h f(t_n, y_n)$  $K_2 = hf(t_n + rh, y_n + aK_1)$  $K_3 = hf(t_n + sh, y_n + bK_1 + cK_2)$  $K = w_1 K_1 + w_2 K_2 + w_3 K_3$  $y_{n+1} = y_n + K$ 

The preview rectangles do not take up any  $T_K$  space, so they overlap parts of the paragraph content. When you zoom in, you'll see part of the part of the word "invoked:", as seen in the upper-left corner, at least according to the viewing window preview. Is it so?

After you've set the position of the rectangles, and after all changes have been made to the underlying content, you don't need the preview modes. -

**Example 4.3. Customizing the appearance.** The among the properties of the underlying push button is to be visible, but does not print. The background and the border are transparent. The default properties of the button overlay are passed to the push button using  $\overline{\overline{P}}$  overlayPresets, introduced earlier on [page 8.](#page-7-0) You can modify these settings locally, within a group, or globally. In this example, we change the border to red dashed line. We redefine \overlayPresets as follows:

\renewcommand{\overlayPresets}{\H{I}\BG{}\BC{red}\S{D}}

In the re-definition, \BC{red} is declared (the xcolor package is required here for named colors; otherwise, we would say  $\B{1 0 0}$ ,  $\S{S}$  is changed to  $\S{D}$ , which gives a dashed (D) border as opposed to a solid (S) border. Now to illustrate this. My name is

 $4$ You can also use the commands \previewOn, \previewOff, \viewMagWinOn, and \viewMagWinOff as a convenient way of turning on or off these switches.

<span id="page-9-0"></span> $\overline{D}$ . P. Story!; lets increase the viewing window, shall we? My name is  $\overline{D}$ . P. Story!. Keep in mind that we are overlaying a push button; if you want the underlying text to have a color, you need to color it yourself:  $\overline{D}$ . P. Story! This last button has code,

```
\jdRect*[allowFX,adddestw=10bp,adddesth=10bp]%
    {\textcolor{blue}{D. P. Story}}
```
As the changes to the preset appearance are inside a group, after this example (environment)) \overlayPresets will revert to its definition that was in effect outside the example. -

### **5. Special Effects (FX)**

## **5.1. Built-in FX**

There are two built-in JavaScript functions pbJmpHook() and pbRestoreHook(); the first blinks the view window just after the focused jump, and the latter blinks the view window after the previous view is restored. These built-in functions are not available by default, they are brought into the document with the options blinkonjmp and blinkonrestore. The option blink is equivalent to specifying both blinkonjmp and blinkonrestore. This document was compiled by inputting the fitr package as \usepackage[blink]{fitr}.

#### • **FX examples**

...

**Example 5.1. FX and Verbatim.** Zoom in on verbatim text #\$\$%&\$%ˆ&\$%ˆ\$ which can be handled by  $\idRect^*$  command. The listing is,

```
\jdRect*[allowFX,adddestw=10bp,adddesth=10bp]
{\verb!#$$%&$%ˆ&$%ˆ$!} which can be handled by
\verb!\jdRect*! command. The listing is,
```
Notice that allowFX is specified. This key does not normally appear in the option list, its default value is normally true; however, for this document, the following definition was made in the preamble,

```
\renewcommand\allowFXDefault{false}
```
This (re)definition of \allowFXDefault sets the default value of allowFX to false. This is that earlier, the special effects would not be seen, by default. To see their effect, we have to explicitly put allowFX to true, which is what the single key does. (Or, you can say allowFX=true, but that is five more key presses.)

**Example 5.2. FX.** Jump to the fitr Package! Click on the verbatim region below to view the listing up close.

```
\renewcommand{\overlayPresets}{\H{I}\BG{}\BC{blue}\S{D}}%
```
Jump to the \jdRect\*[**allowFX**,adddestw=10bp,adddesth=10bp]% {{\fitrpkg} Package}

<span id="page-10-0"></span>Special Effects (FX) 11

...

We redefined the \overlayPresets command, choosing an initial border of blue, in this way, the document consumer sees that s/he can zoom in on the text.

By the way, you can also zoom in on displayed verbatim text using \jdRect only.

\renewcommand{\overlayPresets}{\H{I}\BG{}\BC{blue}\S{D}}%

Jump to the \jdRect\*[**allowFX**,adddestw=10bp,adddesth=10bp]% {{\fitrpkg} Package}

This is done by explicitly enclosing the verbatim region as follows:

```
\jdRect[allowFX,height=4\baselineskip,width=340pt,
  adddestw=10,adddesth=10,lift=-\baselineskip]%
By the way, ...
```
and, in this instance, is placed at the beginning of the sentence.  $\Box$ 

#### **5.2. Custom FX**

For the standard set up, where there is a push button that overlays the content along with the viewing window it jumps to, there are two JavaScript "hooks" that can be exploited. These are document author defined.

- pbJmpHookCustom() is an undefined JavaScript function that is executed after the jump to the viewing window. (It is enclosed in a try/catch construct that catches the error thrown.) The document author can define pbJmpHookCustom() to perform some action following the jump.
- pbRestoreHookCustom() is an undefined JavaScript function that is executed following the restored view action. The document author needs to make a custom definition if special effects are desired.

The distribution comes with two skeleton custom JavaScript functions, defined in the files jmpHook.js and restoreHook.js. Study the two built-in functions, pbJmpHook() and pbRestoreHook(), which are part of this package, as a guide for writing your own special effects. To use your custom JavaScript functions, place

\usepackage[js=jmpHook,js=restoreHook]{lmacs}

in the preamble of your document.<sup>5</sup> The lmacs package is a new package I made available to CTAN, it's a simple package that imports files with extensions of .def, .cfg, and .js. We import jmpHook.js and restoreHook.js using a key-value method, where the key is one of the supported extensions; thus  $j = j$ mpHook will import the file jmpHook.js if it exists. By the way, another nice feature of lmacs is that you can prefix an exclamation point (!) to cancel out that import, for example, if we wanted to use jmpHook but not restoreHook specify,

\usepackage[js=jmpHook,!js=restoreHook]{lmacs}

Now, I simply must get back to my retirement.  $DS$ 

<sup>&</sup>lt;sup>5</sup>The alternative is to copy and paste the indDLJS environments directly into the preamble.